# Руководство по установке

# LANBilling Supervise Server

ООО «Сетевые решения»

10 ноября 2015 г.

# Содержание

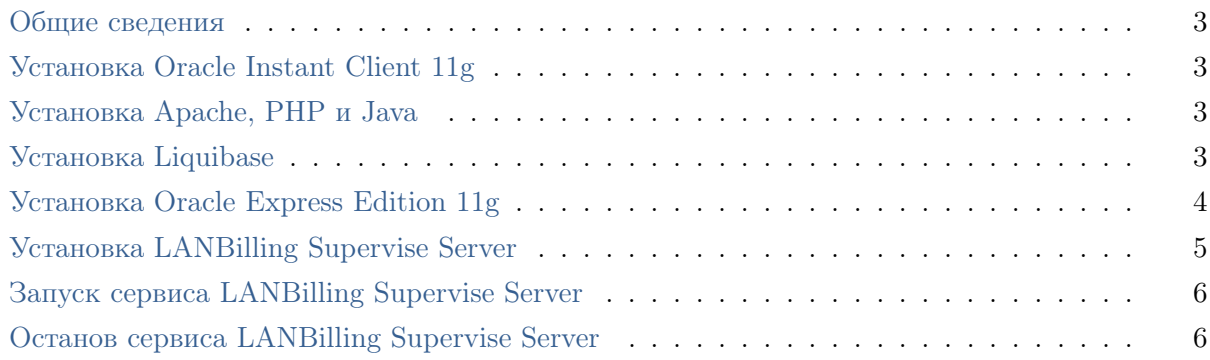

#### <span id="page-2-0"></span>Общие сведения

Этот документ описывает порядок установки LANBilling Supervise Server на операционную систему Debian 7 (amd64). Для обеспечения функционирования LANBilling Supervise Server необходима установка и настройка следующих программных компонент:

- Компоненты LANBilling Supervise Server: пакет lbsvsrv.
- СУБД Oracle 11g;
- Oracle Instant Client Basic Lite  $11g$ ;
- Веб-сервер Apache с поддержкой РНР версии не ниже 5.2.9;
- Liquibase:
- OpenJDK JRE.

### <span id="page-2-1"></span>Установка Oracle Instant Client 11g

Скачайте дистрибутив Oracle Instant Client Basic Lite 11g для ОС Linux x86 64 в директорию  $\text{tmp/ c}$  с сайта Oracle и выполните следующие команды под пользователем root (название архива может отличаться от примера):

```
apt-get install unzip
cd /usr/local
unzip -qq /tmp/instantclient-basic-linux.x64-11.*.zip
rm -f /tmp/instantclient-basic-linux.x64-11.*.zip
cd /usr/local/instantclient 11 2
ln -s libocci.so.11.1 libocci.so
ln -s libclntsh.so.11.1 libclntsh.so
echo "/usr/local/instantclient_11_2" > /etc/ld.so.conf.d/oracle.conf
ldconfig
```
## <span id="page-2-2"></span>Установка Apache, PHP и Java

Выполните следующие команды под пользователем root:

```
apt-get update
apt-get install -y apache2 php5 openjdk-6-jre-headless
```
## <span id="page-2-3"></span>Установка Liquibase

Скачайте дистрибутив Liquibase 2.0.5 с сайта Liquibase в директорию /tmp и выполните следующие команды под пользователем root:

unzip -qq /tmp/liquibase\*.zip -d /opt/liquibase/ rm -f /tmp/liquibase.zip chmod +x /opt/liquibase/liquibase sed -i "s/JAVA\_OPTS=/JAVA\_OPTS=-Duser.region=US/" /opt/liquibase/liquibase

### <span id="page-3-0"></span>Установка Oracle Express Edition 11g

В руководстве приведён пример установки Oracle Express Edition 11g. Руководства по установке других версий Oracle вы можете на сайте Oracle. Убедитесь, что у вас доступно не менее 2 Гб ОЗУ. Скачайте Oracle Express Edition с сайта Oracle. Выполните следующие команды под пользователем root:

```
apt-get update
apt-get install -y alien libaio1 bc unixodbc
cat >/etc/sysctl.d/60-oracle.conf <<EOF
# Oracle 11g XE kernel parameters
fs.file-max=6815744net.ipv4.ip_local_port_range=9000 65000
kernel.sem=250 32000 100 128
kernel.shmmax=536870912
EOF
cat >/sbin/chkconfig <<-EOF
#!/bin/bash
# Oracle 11gR2 XE installer chkconfig hack for Debian and Ubuntu
echo "Simulating /sbin/chkconfig..."
if [[ \cdot \ tail -n1 /etc/init.d/oracle-xe | grep INIT\' ]]; then
cat >> /etc/init.d/oracle-xe <<-EOM
### BEGIN INIT INFO
# Provides: OracleXE
# Required-Start: \\\$remote_fs \\\$syslog
# Required-Stop: \\\$remote_fs \\\$syslog
# Default-Start: 2 3 4 5
# Default-Stop: 0 1 6
# Short-Description: Oracle 11g Express Edition
### END INIT INFO
EOM
f_1update-rc.d oracle-xe defaults 80 01
EOF
```

```
chmod 755 /sbin/chkconfig
```

```
cd /tmp
alien --to-deb --scripts oracle-xe-11.2.0-2.0.x86_64.rpm
service procps start
ln -s /usr/bin/awk /bin/awk
echo -e "\ntmpfs /dev/shm tmpfs defaults, size=1400M 0 0" >> /etc/fstab
mount -o remount /dev/shm
dpkg -i /tmp/oracle-xe_11.2.0-2_amd64.deb
sed -i "33 s/^/\nmkdir -p \/var\/lock\/subsys\n/" /etc/init.d/oracle-xe
cat >/tmp/xe.rsp <<EOF
ORACLE_HTTP_PORT=8080
ORACLE_LISTENER_PORT=1521
```
ORACLE\_PASSWORD=billing ORACLE\_CONFIRM\_PASSWORD=billing

ORACLE DBENABLE=v **EOF** 

<span id="page-4-0"></span>/etc/init.d/oracle-xe configure responseFile=/tmp/xe.rsp

#### Установка LANBilling Supervise Server

Зарегистрируйтесь в системе SBSS (или войдите в неё) и скачайте дистрибутив LANBilling Supervise Server в директорию /tmp и выполните следующие команды под пользователем root:

```
dpkg -i /tmp/lbsvsrv*.deb
mkdir -p /u01/data
chown oracle:dba /u01/data
rm-rf /var/www
ln -s /usr/share/lbsvsrv/lbs-web /var/www
```
Задать параметры доступа к БД, параметры журналирования и ТСР порт сервиса можно в файле /etc/default/lbsvsrv. Для Oracle XE 11g, установленного на тот же сервер, что и lbsvsrv, добавьте в конец файла следующие строки:

```
ORACLE_HOME=/u01/app/oracle/product/11.2.0/xe
```
После внесения изменений в этот файл выполните команду:

#### service lbsvsrv configure

Для создания пространства имён по умолчанию (billing) выполните следующую команду:

service lbsvsrv init-db

Для создания схемы БД (по умолчанию называется billing) выполните следующую коман-ДV:

<span id="page-4-1"></span>service lbsvsrv create-db

# Запуск сервиса LANBilling Supervise Server

Сервис LANBilling Supervise Server запускается с помощью следующей команды пользователя root:

service lbsvsrv start

# <span id="page-5-0"></span>Останов сервиса LANBilling Supervise Server

Сервис LANBilling Supervise Server останавливается с помощью следующей команды пользователя root:

service lbsvsrv stop